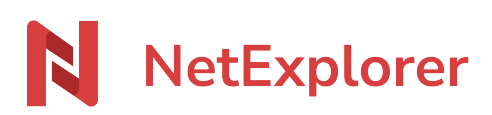

[Base de connaissances](https://support.netexplorer.fr/fr/kb) > [NetSync](https://support.netexplorer.fr/fr/kb/netsync) > [Messages d'erreur NetSync](https://support.netexplorer.fr/fr/kb/messages-d-erreur-netsync) > [Réinitialisation du mot](https://support.netexplorer.fr/fr/kb/articles/r-initialisation-du-mot-de-passe) [de passe](https://support.netexplorer.fr/fr/kb/articles/r-initialisation-du-mot-de-passe)

Réinitialisation du mot de passe

Nicolas ARBOUIN - 2023-12-27 - [Messages d'erreur NetSync](https://support.netexplorer.fr/fr/kb/messages-d-erreur-netsync)

Votre NetSync affiche l'icône <sup>(le c</sup>hors-ligne) et il vous affiche la fenêtre suivante:

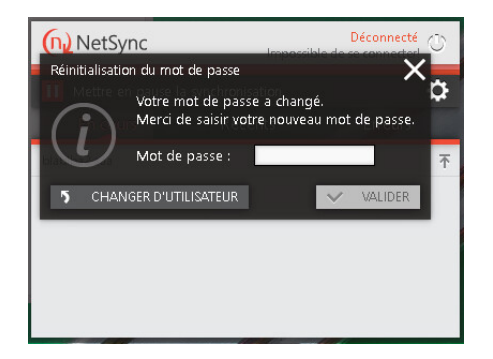

Malgré le message, vous n'avez pas changé récemment de mot de passe.

➔ Votre NetSync s'est probablement déconnecté suite au dépôt d'un **fichier considéré comme malveillant** par notre scan anti-ransomware.

Ceci est une sécurité mise en place pour éviter que vos données soient infectées par un virus.

Dès qu'un fichier est déposé, des contrôles sont établis:

- Si un fichier malveillant est détecté alors le **NetSync de l'utilisateur passe en mode hors ligne** et **ce compte utilisateur est désactivé sur la plateforme**.
- Contacter l'administrateur de la plateforme, afin d'identifier si un fichier malveillant à été détecté grâce au journaux d'événement de la plateforme
	- o Si un fichier malveillant de type ransomware a été détecté. Il faut soit le supprimer, soit renommer l'extension du fichier s'il est considéré comme sûr
- L'administrateur de la plateforme peut maintenant réactiver votre compte
- Vous pouvez relancer NetSync
- Si votre fichier est considéré comme sûr, il est uploadé sur la plateforme.

## **Solution :**

- **Insérez votre mot de passe utilisateur** et faites **Valider**
- Si le message persiste: **Quittez votre NetSync** (clic-droit sur l'icône en bas à droite de la barre des tâches, Quitter)
- **Relancez NetSync**.

## Remarques

Tous nos outils filtrent les extensions malveillantes pour éviter de contaminer vos données synchronisées avec NetExplorer. Voici la liste des extensions filtrées:

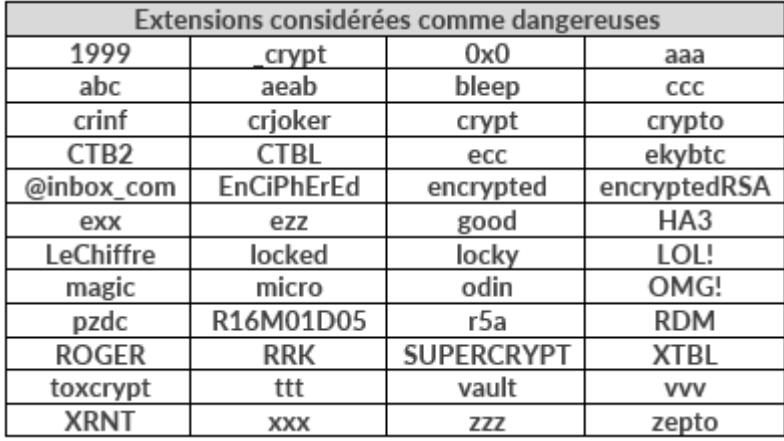

Pour plus d'informations sur les ransomwares, c'est [par là!](https://support.netexplorer.fr/kb/articles/124)